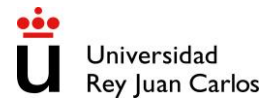

## **Beneficios de la Tarjeta Europea de Estudiante (European Student Card – ESC)**

Hay muchos beneficios para los estudiantes, los emisores de tarjetas, como las instituciones de educación superior, y los proveedores de servicios dentro y fuera del campus. Estos incluyen un acceso más fácil a los servicios para estudiantes y un reconocimiento de estado más simple.

El ESC es su puerta de entrada a los servicios dentro y fuera del campus al afirmar el reconocimiento de su estatus de estudiante en otras universidades de la UE. Usted será capaz de:

- use su tarjeta de estudiante mientras estudia en el extranjero sin necesidad de obtener una nueva tarjeta de estudiante de su institución anfitriona
- acceda más fácilmente a los servicios para estudiantes durante su experiencia de movilidad
- obtener un estatus de "estudiante europeo"

La Tarjeta Europea de Estudiante ofrece las siguientes características:

- **Número de tarjeta de estudiante europeo (ESCN)**: un identificador de tarjeta único que sirve para identificar las tarjetas de estudiante y validarlas
- **Identificador de estudiante europeo**: un número de identificación que permite a los estudiantes identificarse de manera única cuando acceden a los servicios de movilidad de estudiantes en línea
- **Holograma ESC**: un logotipo en el anverso de la tarjeta que certifica la autenticidad de la tarjeta a nivel europeo.
- **ESC QR Code**: un código de formato digital en el anverso y reverso de la tarjeta que también certifica la validez de la tarjeta a nivel europeo.

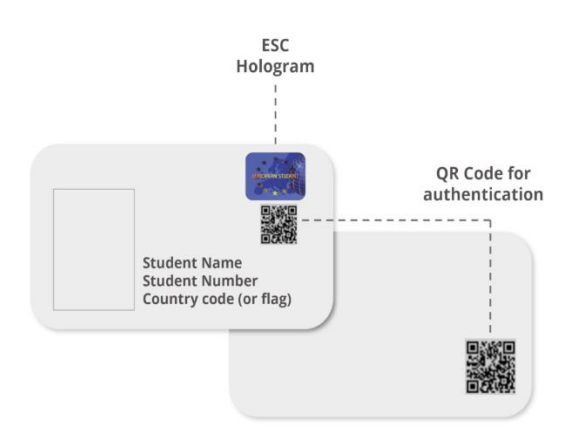

¿Cómo puede obtenerla?

## *EUROPEAN STUDENT CARD*

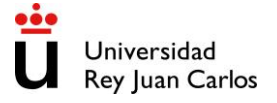

La aplicación Erasmus+ está disponible en [Google Play Store](https://play.google.com/store/apps/details?id=com.euf.project.erasmus&hl=el&gl=US) (para dispositivos Android) y [Apple Store](https://apps.apple.com/us/app/erasmus/id1234624026) (para dispositivos iOS).

Una vez te la hayas instalado, deberás dirigirte a la parte superior izquierda como se indica en la siguiente imagen:

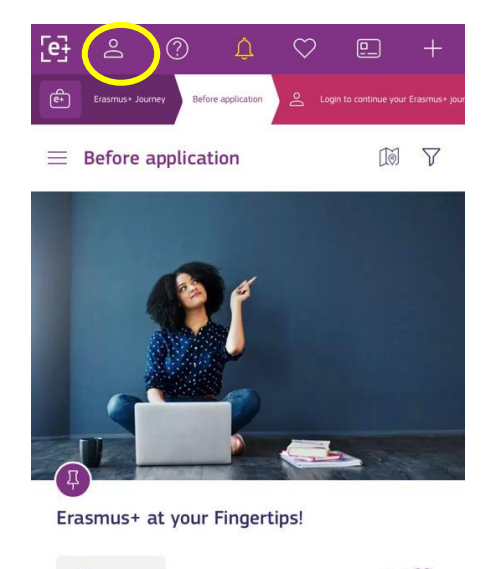

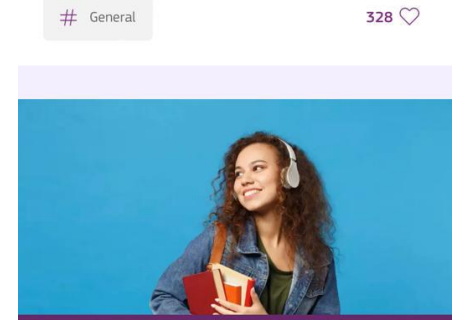

Deberás aceptar las condiciones de privacidad como se indica a continuación, y acceder a través de eduGAIN como se indica en la siguiente captura:

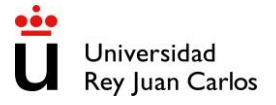

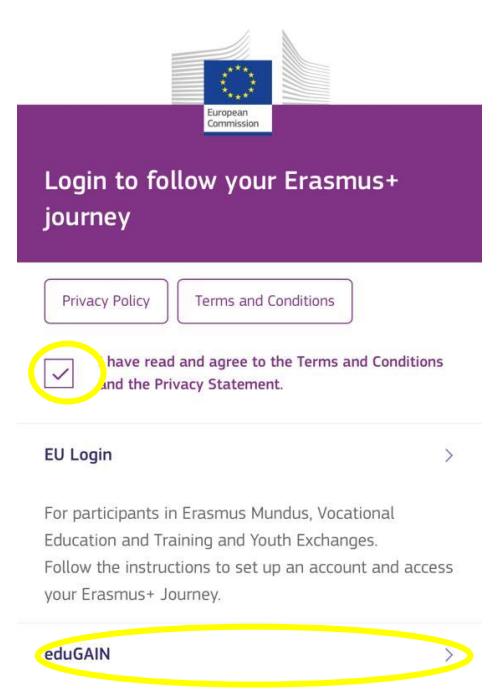

For participants in Higher Education Study and Traineeship Mobility.

You can access the Erasmus+ App with your existing academic credentials, provided by your University. If you do not have the eduGAIN account, ask your coordinator if your University is already part of the

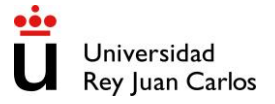

Te aparecerá el siguiente formulario y deberás buscar tu universidad de origen: "Universidad Rey Juan Carlos" y cuando te aparezca pinchas en siguiente ">".

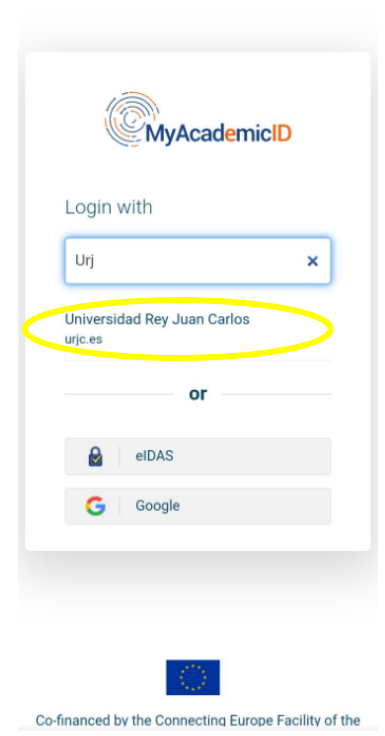

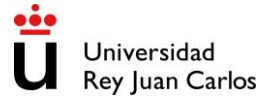

A continuación, te deberá aparecer el siguiente formulario de acceso, donde para acceder deberás indicar las credenciales de alumno que utilizas en el resto de los servicios de la universidad indicando como usuario tu correo "@alumnos.urjc.es" tal y como se muestra a continuación:

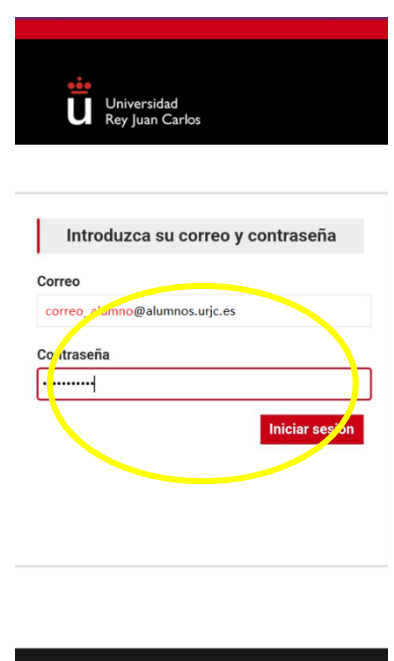

IdP perteneciente a las federaciones SIR2 y eduGAIN<br>Este proveedor está unido a las federaciones:

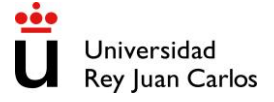

Una vez hayas accedido, te deberá aparecer la siguiente captura donde deberás pulsar a "*Proceed to register on the MyAcademicID IAM Service":*

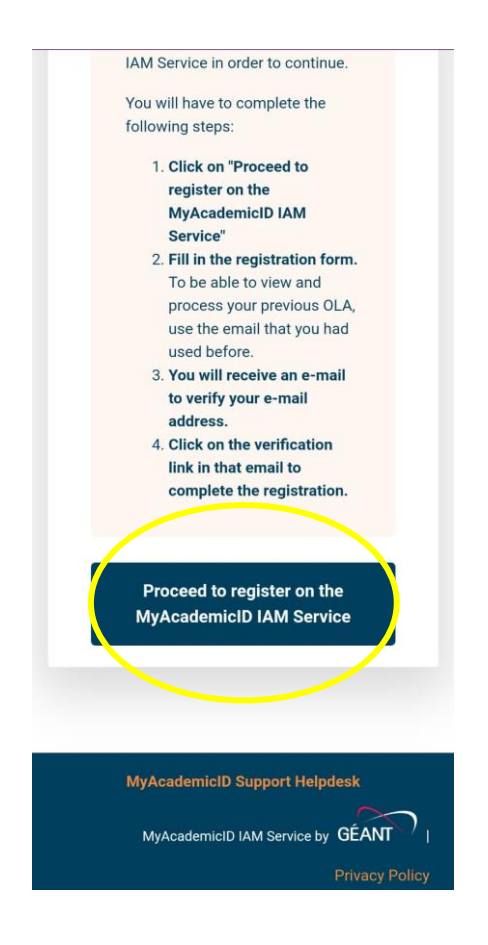

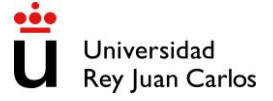

A continuación, te mostrará el siguiente formulario donde deberás indicar tanto tu nombre como tu correo electrónico y confirmar haber leído las condiciones de privacidad:

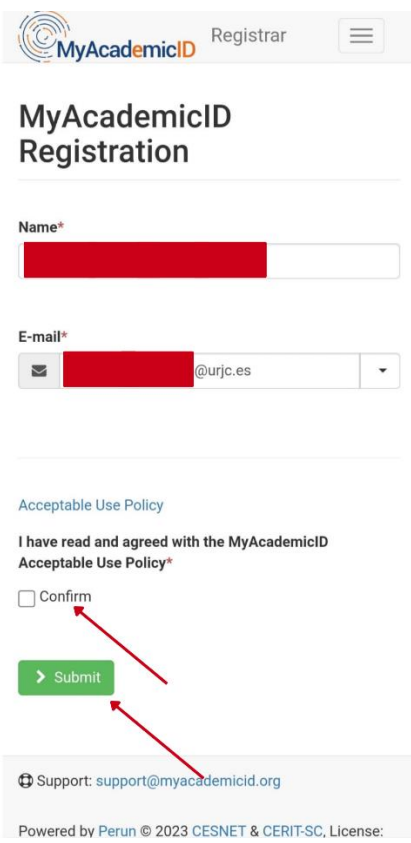

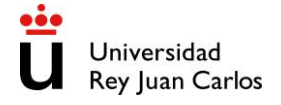

Finalmente te mostrará un mensaje como el siguiente:

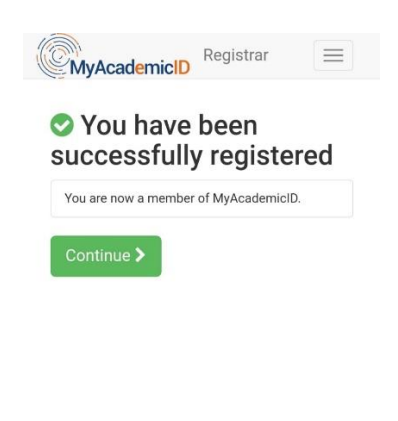

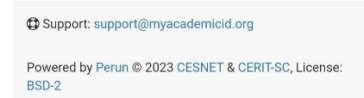

Ahora, cuando pulses en el icono de la tarjeta te aparecerá que debes de cumplimentar tu *"Erasmus+ Programme":* 

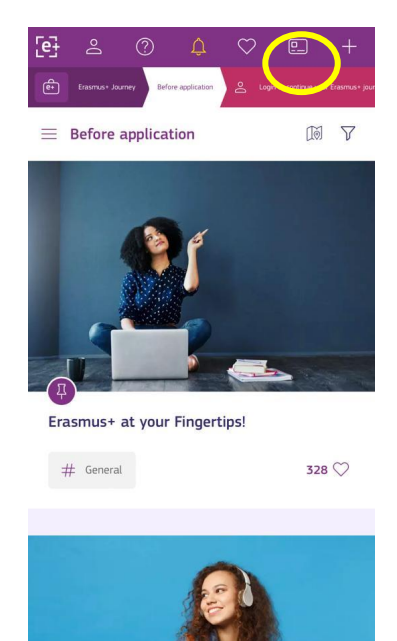

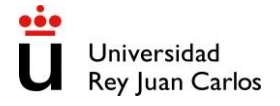

Una vez hayas cumplimentado el siguiente formulario:

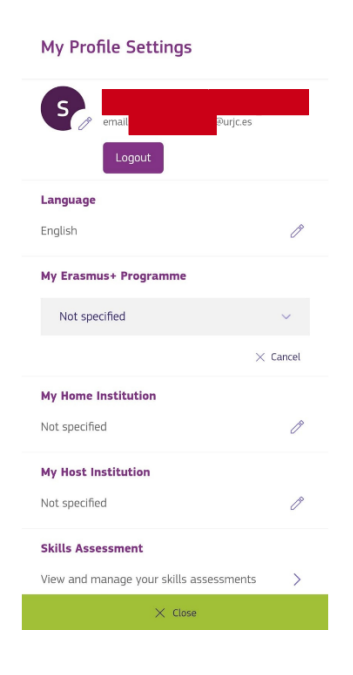

Vuelves nuevamente a pinchar en la tarjeta:

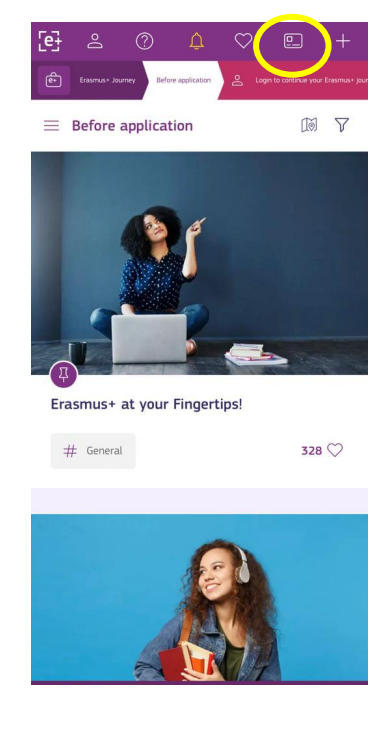

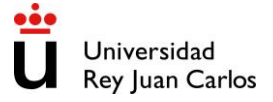

Y finalmente, para generar la tarjeta te pedirá que subas una foto o te la hagas en el momento:

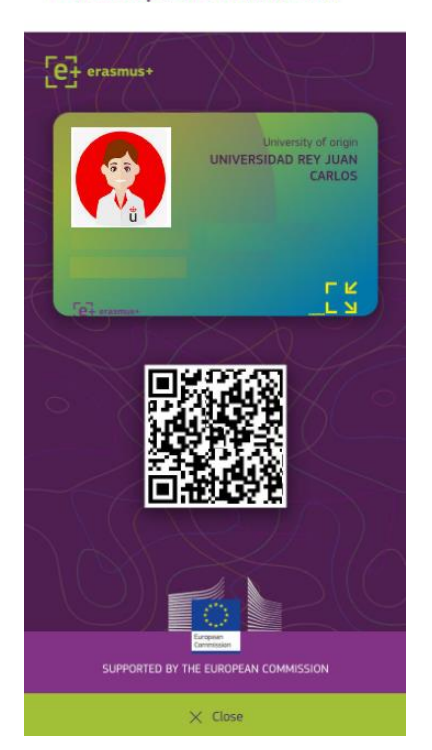

Your European Student Card